## Grove - Line Finder

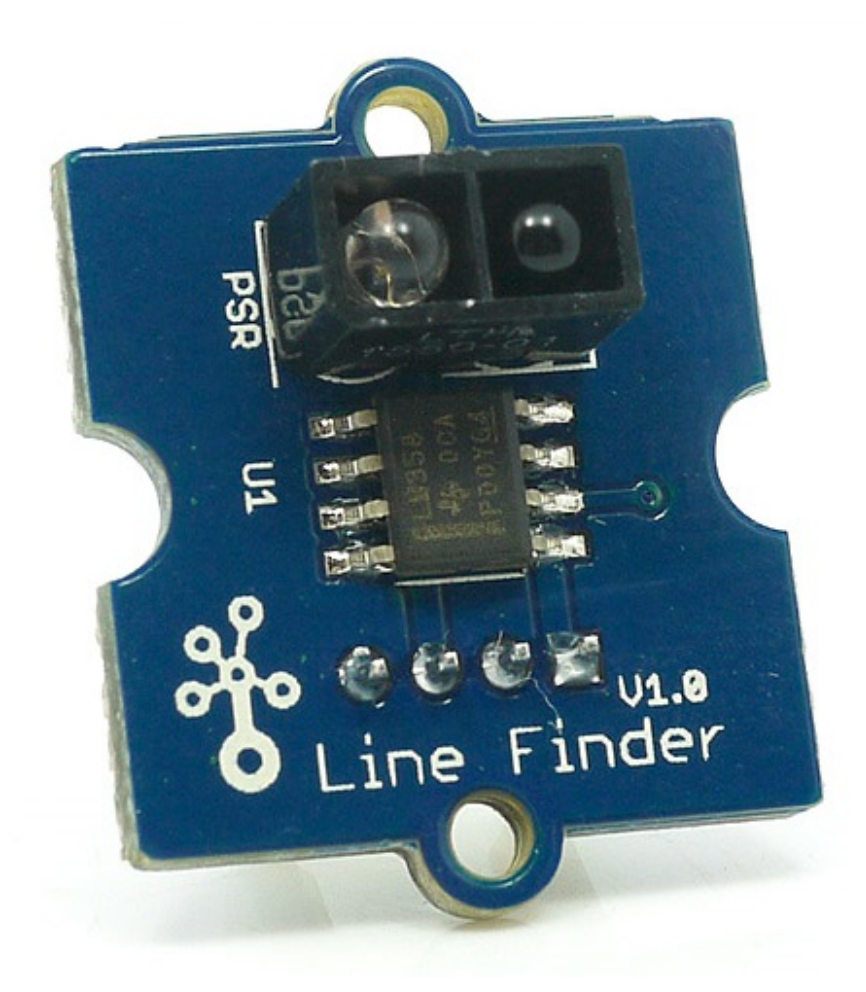

Grove-Line finder 为线跟随机器人设计。它具有红外发射 LED 和红外敏感光电晶体管。它可以将数字信号输出 到微控制器, 这样机器人可以稳定地跟随白色背景上的黑线, 反之亦然。

## 规格参数

- 电源: 5V 直流电
- 数字输出模式: TTL (检测到黑色时为高电平, 检测到白色时为低电平)
- 连接器: 4 引脚扣 Grove 接口
- 尺寸: 20mm \* 20mm
- 满足限制有害物质指令
- 比测仪: MV358
- 光反射二极管: RS-06WD

!!!Tip 关于 Grove 模块的更多信息请点击 Grove System

操作示例

与 Arduino 一起使用

当检测到黑线时, Brick 将返回 HIGH, 当检测到白线时, 返回 LOW。 使用可调电阻, 检测范围可以从 1.5cm 变化到 5cm。如果传感器在黑色和白色表面之间无法辨别,还可以使用可调电阻来设置合适的参考电压。

```
演示代码如下:
```

```
Demo code
\{//Name: Line finder digital mode
//Function: detect black line or white line
//Parameter: When digital signal is HIGH, black line
           When digital signal is LOW, white line
\frac{1}{2}//------------------------------------
int signalPin = 3; // connected to digital pin 3
void setup()
             \left\{ \right.pinMode(signalPin, INPUT); // initialize the digital pin as an output:
 Serial.begin(9600); // initialize serial communications at 9600 bps:
\}// the loop() method runs over and over again,
// as long as the Arduino has power
void loop()
\{if(HIGH == digitalRead(signalPin))Serial.println("black");
   else Serial.println("white"); // display the color
                                     // wait for a second
       //delay(1000);
\}\mathcal{E}
```
与 Raspberry Pi 一起使用

1. 你需要有 Raspberry pi 和 Grovepi 或 Grovepi+。

- 2. 您需要完成配置开发环境, 否则请遵循 这里。
- 3. 连接
- 使用 Grove 线缆将传感器插入 Grovepi 的插座 D7。

4. 跳转到演示目录:

cd yourpath/GrovePi/Software/Python/

演示代码如下:

nano grove line\_finder.py # "Ctrl+x" to exit #

```
import time
import grovepi
# Connect the Grove Line Finder to digital port D7
# SIG, NC, VCC, GND
line_finder = 7grovepi.pinMode(line_finder,"INPUT")
while True:
    try:
        # Return HIGH when black line is detected, and LOW when white line is
detected
        if grovepi.digitalRead(line_finder) == 1:
            print "black line detected"
        else:
            print "white line detected"
        time.sleep(.5)
    except IOError:
        print "Error"
```
5.运行代码。

sudo python grove\_line\_finder.py

资源下载

- [原理图文件] Eagle files
- [芯片数据手册] LMV358.PDF
- [其他资源] Schematic at Easyeda

## **X-ON Electronics**

Largest Supplier of Electrical and Electronic Components

*Click to view similar products for* [Emulators/Simulators](https://www.x-on.com.au/category/embedded-solutions/engineering-tools/embedded-development-tools/embedded-tools-accessories/emulators-simulators) *category:*

*Click to view products by* [Seeed Studio](https://www.x-on.com.au/manufacturer/seeedstudio) *manufacturer:* 

Other Similar products are found below :

[AC244062](https://www.x-on.com.au/mpn/microchip/ac244062) [AC244064](https://www.x-on.com.au/mpn/microchip/ac244064) [SPC563M64CAL144](https://www.x-on.com.au/mpn/stmicroelectronics/spc563m64cal144) [SPC563M64CAL176](https://www.x-on.com.au/mpn/stmicroelectronics/spc563m64cal176) [ST7MDT2-EMU2B](https://www.x-on.com.au/mpn/stmicroelectronics/st7mdt2emu2b) [IM3316](https://www.x-on.com.au/mpn/irdopto/im3316) [IM1281B](https://www.x-on.com.au/mpn/irdopto/im1281b) [IM1275](https://www.x-on.com.au/mpn/irdopto/im1275) [IM1227](https://www.x-on.com.au/mpn/irdopto/im1227) [IM1259G](https://www.x-on.com.au/mpn/irdopto/im1259g) [IM1253B](https://www.x-on.com.au/mpn/irdopto/im1253b) [IM1253B\(D\)](https://www.x-on.com.au/mpn/irdopto/im1253bd) [MJYS-QKJL-40/380V](https://www.x-on.com.au/mpn/xon/mjysqkjl40380v) [MJYS-QKJL-75/380V](https://www.x-on.com.au/mpn/xon/mjysqkjl75380v) [MJYD-JL-75/380V](https://www.x-on.com.au/mpn/xon/mjydjl75380v) [MJYD-JL-40/380V](https://www.x-on.com.au/mpn/xon/mjydjl40380v) [CI-B02CS01S](https://www.x-on.com.au/mpn/chiplntelli/cib02cs01s) [CI-B03CS01S](https://www.x-on.com.au/mpn/chiplntelli/cib03cs01s) [CI-BO3GS01S](https://www.x-on.com.au/mpn/chiplntelli/cibo3gs01s) [GD10PJX120L2S](https://www.x-on.com.au/mpn/starpower/gd10pjx120l2s) [HEDS-9730#Q50](https://www.x-on.com.au/mpn/avagobroadcom/heds9730q50) [HEDS-9700#F50](https://www.x-on.com.au/mpn/avagobroadcom/heds9700f50) [L-MZ07](https://www.x-on.com.au/mpn/elrigs/lmz07) [L-MZ02](https://www.x-on.com.au/mpn/elrigs/lmz02) [L-MZ021](https://www.x-on.com.au/mpn/elrigs/lmz021) [TXVT4G6M-S](https://www.x-on.com.au/mpn/yct/txvt4g6ms) [JL\\_MOD\\_FH\\_V1.0](https://www.x-on.com.au/mpn/jinlang/jl_mod_fh_v10) [MKSDSOCKET-Pinboard V1](https://www.x-on.com.au/mpn/mk/mksdsocketpinboardv1) [CY3250-24X33](https://www.x-on.com.au/mpn/cypress/cy325024x33) [AC244060](https://www.x-on.com.au/mpn/microchip/ac244060) [7027-D-350](https://www.x-on.com.au/mpn/leddynamics/7027d350) [DS1747WP-120IND+](https://www.x-on.com.au/mpn/maxim/ds1747wp120ind) [AC244061](https://www.x-on.com.au/mpn/microchip/ac244061) [S5U1C31W74T1300](https://www.x-on.com.au/mpn/epson/s5u1c31w74t1300) [S5U1C17M13T2100](https://www.x-on.com.au/mpn/epson/s5u1c17m13t2100) [S5U1C17M13T1100](https://www.x-on.com.au/mpn/epson/s5u1c17m13t1100) [J-Link ULTRA+](https://www.x-on.com.au/mpn/seggermicrocontroller/jlinkultra) [AFM201TI-AY2LED2](https://www.x-on.com.au/mpn/99iot/afm201tiay2led2) [AFW121T-EVB](https://www.x-on.com.au/mpn/99iot/afw121tevb) [CP2102](https://www.x-on.com.au/mpn/aithinker/cp2102) [CE118M12](https://www.x-on.com.au/mpn/aio/ce118m12) [ESP32-A1S](https://www.x-on.com.au/mpn/aithinker/esp32a1s) [ESP32-CAM](https://www.x-on.com.au/mpn/aithinker/esp32cam) [ESP-32S](https://www.x-on.com.au/mpn/aithinker/esp32s) [ADZS-ICE-1000](https://www.x-on.com.au/mpn/analogdevices/adzsice1000) [ADZS-ICE-2000](https://www.x-on.com.au/mpn/analogdevices/adzsice2000) [USB-EA-CONVZ](https://www.x-on.com.au/mpn/analogdevices/usbeaconvz) [BH-USB-100v2-ARM](https://www.x-on.com.au/mpn/blackhawk/bhusb100v2arm) [BH-USB-100v2D](https://www.x-on.com.au/mpn/blackhawk/bhusb100v2d) [BH-USB-200](https://www.x-on.com.au/mpn/blackhawk/bhusb200)